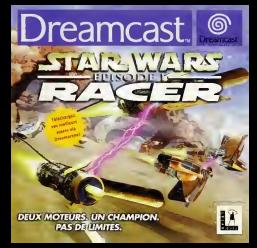

# TABLE DES MATIÈRES **HNOULETIC MANAGER** BISKELL

DE5 00 JE **Sigures aves Barjuousua Challing 3c chili** Tursear b

s Mondes of RACE **IRVIS EL ASHIME SUPPORT TEC** CENCE ET GARANTH

## **DESIGNATION LIBRATION**

the fire is manual at ra corporaci years are as meson, at the perhapsen as paracular, wwere a vision on your top Caultician visi enfante à « ar des offents CONTRACTORS EXCHANGE AND EXCEPTION OF THE ALL FERR AND THE EXCHANGE AND CONTRACTORS IN THE SERVICE AND THE CONTRACTORS I la voie de cartege boser de bone ESES E ODOROAN va komun ann profet du couranne.<br>Neola Edwards deus sales encourannels e-stilling. TEMMI Z EKECHNY reclam worked for themselves a since mines can be count to pay a secure family state ETHE promotes may ........ the party da composition an exhaustral cannot with markers away with cation. Noon concealant mut persons differ effectify a learn enforce CARAGEM HOTH RADIKA WWE SAL posted report to the anti-security of the collection of the first program and at the opportunity service. Next the CLAISAD AT cases, de pose et compiter un midode.

## **NICEITIONS DIMPLO**

a Fleeway your is due normble to Flerge de Mindson as your account acta bie and is reconcilent for a A CONSTANT VORA IN SPUT DOETIGAS DA I ROI AN DE SAVANDADI AN VANA ANDRYKAT ALAAN RAN DAN DE HE JAN' . Noon your rendershed on distinct in costs durable our deal of un arrest de nette telle . The year sea creator and detected are created floor two stores depart Appress your out in place dent legacile nous sources but ben science . Consider these sports provided with the present move points for except motivation can be used as less

13-52M est conta gallerisationt sour la vortiera Desenvant. N'armour rea de l'attrar ne un autre rou d we was made and compa exceptioners pour to represent antennous. At

- From midlighters du contrad 1 **N.S. Paul Line** nation & 2 out disease on manager **DOGS H & OL 9 (BOAUT) CROSS**
- attenuits vers la hout denute firer du CO et referrer la vole
- Applyra pat in booton Forest pour charger in you Le line dimense served affichers all boot Dreamsent, Dr. 4 ESTATE THE REPORT OF BEING THE RESIDENCE IN THE RESIDENCE IN THE REPORT OF THE REPORT OF THE RESIDENCE IN THE STATE OF THE RESIDENCE OF THE REPORT OF THE RESIDENCE OF THE RESIDENCE OF THE REPORT OF THE RESIDENCE OF THE RES ne su propost, assignative ponsible or reflection the week and and severally convenient of
- brodons A. S. X. Y of 20x1 pour reversit on company da contrôle Creament Company of the Auto Constitution Company and Developing the Company of the
- at rock Womes in celling interruption by UNI cent treater Law to cheroer's bubbfastime

or ache CO-SEM Departure un pode de piccobi, est permet la lettera de dissue. Comолове: негов мачешим словетеста саховет чл веки ди засилки ем реглиста весцет на ежери. Саменчик т<br>уже резурсе ез теорорбее ве куче робоватом. За кото учутите Бокелистата без дверчичая Айм Божника, множи in the best and management of characterized and control the material of a discussion were less bornes and transport

- . Macroscop is surface a direct EGA different as to successfully at the Assuments
- . Measured to surface to an except with the process of substitution of programs.<br>• We even as set of 20 MM is to train of rects do safed out document of unredefiniting out and taxata de chalou

Skywalker est un garçon hors du commun. Il n'a que neuf ans, mais Il doit relever le plus grand defi de sa jeune existence : une course de modules... Anakin est en concurrence avec des adversaires impitoyables qui pilotent des engins évoluant à un même du sol et mesurant plus de neuf mètres de long. Ces terribles engins peuvent atteindre des vitesses avoisinant les 950 km/h. Cette dure epreuve necessite beaucoup de courage, de bons reflexes, mais egalement un esprit vif et clairvoyant. En s'accrochant du mieux qu il le peut, Anakin doit tout faire pour contrdler les tumultueux moteurs de son module de course, tout en ayant constamment un cell sur des concurrents sans scrupules, qui n'hésiteront pas à lui tendre les pièges les plus tordus. Comme si cela ne suffisait pas, les circuits sont semés d'embûches et d'obstacles en tous genres. Pour Anakin et ses adversaires, il faut l'emporter à toprix et par tous les moyen

En jouant à Star Wars<sup>16</sup> : Episode I Racer<sup>16</sup>, c'est également votre but. Ce sur Itaal ou I'une des scènes les plus mântendrier de Star Wars'" : Coirode I La Menace Fantôme <sup>vo</sup>, vous permet d'être aux commandes de 23 modules de course differents. Vous avez lechoix entre 25 circuits sur 8 niveaux distincts, chacun ayani son propre univers et ses propres obstacles - naturels ou surnaturels - que vous devez éviter coute que coute. Vous pouvez également acheter des pièces détachées - neuves ou usées - en vue d'améliorer votre module.

Mais en définitive, ce sont votre audace et votre dextérité qui feront la difference et qui vous permettront d'entrer dans le cercle très femmé dis- no pilotes de modules de Star Wars.

# UTILISATION DE LA MANETTE DREAMCAST

nous vous remensions d'avoir achete **Sitar Wars : Racer.** Ce jeu a été conqu pour fonctionner.<br>sur la console Dreamcast. Nous vous recommandons vivement de parcourir ce manual avant de

commencer a jouer.<br>**Star Wars | Recer** peut se jouer seuf ou i<del>l</del> deux. Avant d'allumer votre console Dreamcast, connectez les manettes ou tout autre periphenique aux ports de communicie. Connectez une<br>manette au port de commande A. Pour jouer à deux, connectez une manette suppIAmentaire

perhaue seperatores).<br>**MISE EN GARDE** : Ne toucher nl au stick analogique nl aux boutons analogiques D et G lorsque vous allumez la console Dreamcast : la procedure d'initialisation de la manette servit.<br>Fausser et ne se d'éroulerait pas correctement. Si vous avez accidentellement bough le stick analogique alors que la console état allumée, étergnez puis rallumez votre console, en prenant bien soin de ne rien toucher.

Pour réligioisse le jou et revenir à l'écons d'accuet, maintennez les boutons A. B. X. Yet STAJN enforces. Ceci est valable à tout moment pendant lejeu.

LISTE DES COMMANDES<br>Voir traverse comme la lign des commandes du uni nur réfluit l'eux vous trouverez cr-apris la liste des commandes du jeu par défaut. Pour nedéfinir ces comman-<br>des. reportez-vous au menu Options en page 16

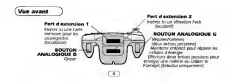

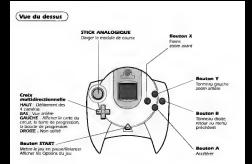

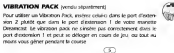

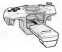

## DÉMARRAGE RAPIDE

**SE DÉPLACER DANS LES MENUS**<br>Pour naviguer dans les menus du jeu, unisez le stick analogique *Appuyez sur* le bouton A pour confirmer votre sSlecnon. Appuyez sur le bouton B pour annuler ou revenir d l'6cran precident

C EST PARTI !<br>Vous étes impatient de prendre les commandes de votre module de course ? Dans ce cas, suivez les instructions ci-dessous.<br>1. Am entiere in dem um necesse terme que une monetée Desaporan en Charlett, instructu solid.

1. Assurez-vous dans un premier temps que volet console Dacamcast est il ti-SATE. Inserie le GD-<br>HOM dans le compariment CD et aliumez votre console.

2. Lorsque I'fcran d'accueil apparait, mettez I'oppion JEU LIBRE en surprillance à l'aide du stick analogique.

3. Appuyez sur le bouton A jusqu'a ce que vous vous retrouvez sur la ligne de départ. C'est à

# SÉLECTION DES MODULES

DE COURSE ET DES CIRCUITS<br>Une fois le jeu charge. l'eccan d'accueil apparait II vous propose les ... (C)

options suivantes<br>TOURNAMENT : Vous permet d'accéder au Circuit Calactique, qui est constitué d'une série de circuits de plus en plus difficiles, et qui se termine avec !a course ultime : La Classique de la Boonta sur

Tatoavine.<br>■ FREE PLAY • Mous permet de concounr sur tous les circuits accessibles.

**B TIME ATTACK** • Critte fois, vous etes seui sur la piste Montrez peu ce que vous savez faire <sup>i</sup>

2 PLANER . Affrontez un joueur humain sur la piste de voore choix. INTERNET ; Cette option vous permet de tei scores vers le site Web de Sega. Un Visual Memory |VM| esi requis pour cette opwation, mais vous n aurez pas besom de VM pour visualiser le site. Pour plus de détails, consultez la page 17,

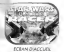

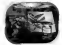

0£place2 votre stick analogique vers le haut ou le bas pour mettre voire choix en surPnlfance, quis appuyez sur le bouton A pour le affectionner. Vous accédents à l'écove Select Player, dans lequel vous trouverez les options suivantes

EMPTY : Cette option vous permei de sauvegarder votre partie. PRACTICE : Voui prermet de jouer sans sauvegarder voire partie. Les Initiales des sauvegardes existantes apparaissent i laplace de EMPTY

## NOMMEZ VOTRE PILOTE

Si vous créez une partie dans Ideon de sélection d'un pilote, vous devrez entrer vos inmales. Uolisez le stick analogique pour deplacer le curseur sur une lettre et validez avec lebouton A Poureffacer une let tre, appuyez sur lebouton B. Vous devez au total saisir trots leltres. Appuyez maintenant sur le bouton A pour passer à récriminienne

REMARQUE Pour sauvergarder une partie ou charger une partie ou consistence vienes existante. vous devez iniroduire un Visual Memory (VM) dans lamanette de votre Dreamcast avant d'allumer votre console [VM vend

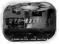

## CHOIX OU MODULE DE COURSE

Dans l'écran suivant, vous pouvez choisir le véhicule avec lequel vous allez concounr. Utilise? le stick analogique pour faire défine la : selection vers la gauche ou la drone etvoir les differents modules de course disponibles Appuyez sur le bouton V pour masquer ou affich er les statistiques. Une fois votre module choisi, appuyez sur le bouton A pour confirmer votre choix.

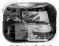

## TOURNOIS

Le jeu propose trois tournois différents Amateur (pour les novices). Semi-Pro (niveau intermé diaire], et Galactic (niveau suiserieur). Vous pouvez paniciper e ces tournois dans n importe quel ordre, mais vous devrez vous classer au moms 4^ pour acceder au circuit suivant dans un tournoi. Lorsque vous avez ftni un tournoi el que vous vous eies classe au moms 3® dans le cir cuit final de chaque tournoi, vous aecSdez e un circuit special Une foisles trois tournois ter mines. vous aurez acces au championnai de la Boonia Classique.

## SELECTION DES CIRCUITS

Poussez le stick anatogique vers le haut ou vers le bas pour faire er les différents toumois disponibles. Tins-le vers la gauche ou vers<br>la droite cour faire défine les différents circules du courre ce la droite pour faire défiler les différents circuits du toumoi corre- spondant.<br>Notedient Vous avez uniquement acchi aux circuits pour lesquels vous avez reussi S vous classer au moins 4®. Appuyez sur le bouton A

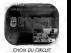

### LES CIRCUITS

Après avoir choisi un circuit, vous avez accès à la descripzion de cuit . les meilleurs temps, le favon du circuit, la carle du circuit et montant des recompenses atmtxjees.

Si vous gardcipez à Jun des toumois, vous pouvez changer facon dont I'argent esi 0istnbu6 aux pilotes qui s'empareni des quatre metlleures places, b'argent que vous remponerez vous permettra de faire I'acquisition de nouvelies pieces, afin d'amSiorer votre module de

course.<br>. En mode Free Play, vous pouvez depuis cet Scran détine le nombre de tours requis. le nombre de pilotes engages et le niveau de competence de vos adversalres. Si vous etes vainqueur sur tous les circuits, <sup>l</sup> option Mirror Mode (disponible dans lesmode multi joueuc Time Attack ou Free Play) est affich^e. Choisissez cette opDon si vous avez fimpression de connaître un circuit par coeur ; vous pourrez ainsi concounr sur le même circuit, mais cette fois Inversé, Poussez le rack analogique vers le haut ou vers le bas pour arriener le curseur sur loptions désirée . Mes le vers la quuche ou vers la droite pour modifier le paramètre de cette option. Appuyez ensuite sur le bouton A pour accéder au menu principal du les

OD

# LE MENU PRINCIPAL<br>Culturatus components and district

C'est ici que vous pouvez accèder au circuit et transformer voor aux des options suivantes

START RACE . Wous envoie directement sur lapianite et le atcuit tz selection and the menuties product and the menuties of

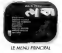

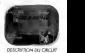

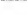

INSPECT VEHICLE ; Presence un bref rfeapituiatif des composantes de votre module de course (reportez-vous un peu plus loin d lasection Inspecter temodule de course).

VEHICLE UPGRADES : Vous permet d examiner les composantes essentielles de votre module de course et de les remplacer (reportez-vous un peu plus loin d la section AmSIiorer votre mod-

BUY PARTS Vous permet d'acquêrir des prices grâce auxquelles vous amélionnez les performances de votre module de course (reportez-vous a la section La Boutique de Watto en page 10 pour plus d'Informations).

ARKYARD : Vlaus envoie à la casse de Watto. ou vous pourrez acheter des pièces de modules de course usagées à bon prix (reportez-vous a la section intituïère La Casse en page 11 pour plus d'Informations

BUY PITDROIDS ; Vbus permet d'actieter des droides macanos qui formeront une aquipe destinae a raparer et a s'occuper de votre module de course. Rus vous poss^dez de droides et plus les fSparanons de votre module de course se feront rapidement aprfes chaque course. CHANGE VEHICLE ; Vous permet de saiecPonner un autre module de course.

OPTIONS : Les options vous permettent de modifier les paramatres du jeu (reportez-vous a la section consacrfe au Menu des Options en page <sup>1</sup><sup>6</sup> pour plus d'Informations).

## INSPECTER LE MODULE DE COURSE

Loption INSPECT VEHICLE, disponible dans le massi principal, vous envoie dtrectement au hangar des modules Vous pouvez inspecler votre vahicule en actionnant votre stick analogique. Pointez la crow shchrevierende vers le haut afin de zoomer sur votre module. pour I'observer en details, et vers le bas pour effectuer un zoom amare. Pointez vers lagauche ou la droite pour daptacer lacamera sur les differentes parties de votre module. Appuyez sur le bouton A ou B pour revenir au menu pnnclpal

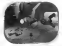

## AMELIORER VOTRE MODULE DE COURSE

cus sétectionnez VEHICLE UPGRADES dans le menu principal, piuseurs petits cadres indiquant les procupaux composants de votre module s'affichent S l donne. Vous pousses a proble en bloed le stick analogique vers la gauche ou vers la gleste pour faire défiler les differentes composantes O vague préce est accompagnée d'une bann verscale quiret son usuar. Plus la barre est longuar, monte la palce est usèe. Seus is nancue POORKOR SIMISIRCS your power earlierent observer une strie de Banes indiquant les performances. Surveilles ces indicateur en baste differ les déliverent passes de modules ; plus la have auf Station. Helderse cars is professorery do note work to do correct deal compare tractions over to percentation on state consult at solution says. Johnson air in Insulan & Mars and down aircu is to Drugga de Ghana PRODUCED A 24 SERIES INSURANCE DE BINGINAL DE 1806/01 FLAMMAN Mass amount dealership a research is a B result moment our manufacturers

## **LA BOUTIOUE DE WATTO**

Suite of the world and the state of the state of the company of the state of the state of the state of the state of the state of the state of the state of the state of the state of the state of the state of the state of th TODON VEHICLE UPCANDES, your accider à l'entropot de palus Allevinier de Mos Eggs, qui la objette Tatoone, Cité la Bouleaux de WAS THE DATA REPORT OF A PRINCE SERVED COLLA DOUGLE OF appropriately displayment de professioners monitorates and it forms. de banel honorester, vitales en has à quarte de férres anactirubrique PODRACER STATSTICS Les manques de couleur plune sur les bin

we indicated any anythication design formances, tumbs quante mangas rouge indicate any diminuton Appoint sur le bouton A pour accèder aux constituers de la taère en aumères. Il Ses nommes sa voleur a La pièce qu'ete rerepiace à La voleur à la reprise de votre violle pièce a L'argent en vetre possession liqui commercio le jeu avec une bourse de 400 livigues que vois pourez complèter an area ou en una classe t commitment de a les différents circuit de leur

fater um actrus qui annuler la ponsociación subject le relativamente en renateste en substance les cotons BLV pu CANCEL. Apparer sur le bouton A pour vréder voor stimpon. Le cout de la paice charge ano révealt de la contribution of the bank and a product and a contribution of the contribution of the contribution of the contribution of the contribution of the contribution of the contribution of the contribution of the contribution of t complete the internet severe in subsequent TDI ICE (PE) Determines to each conductance vers la gauche ou vers le droite pour fave défier les délivernes galens que White your property Line fois you employer termineles upon you be **MAD HALF PARK AT THEFT DEPARTMENT** 

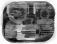

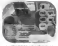

## LA CASSE

Si vous n'avez pas assez d'argeni poor acheter des prices neuves chez Wano. vous avez la possibility d'acbeter des pieces d'occasion d lacasse. Difetiacez le stelli analogique vers la stauche «tropo la decide cours » faire dyfiler ies drfferentes pieces disponibles Comme dans la BouOque de Watto. chaque pitee esi accompagnye d'lndications de perfor mances représentées sous la forme de barres honzontales. Les marques de couleur jaune vous indiquent à quel point la point come

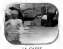

spondanie peut amytiorer votre module de course, les marques rouges vous indiquent le corv spinn Appuyez sur le bouton A lorsque vous avez choisi la pièce qui vous intéresse.

Cette commarxe affiche à l'ècura le bige de pièce dont il s'agit, son nom et son prix, la piece qu'elle remplace. sa valeur <sup>y</sup> lareprise airrsi que letotal de cruguts en votre possession. A I'aidedu stick analogique, sflectionnez BUY ou CANCEL, puis appuyez sur le bouton B pour valider votre choix, Le cout de la piece choisie sera deduii de votre somme de truguts.

Observez attentrvemerrt les barres verbcales de chaque piece, car vous faites I'acquisition de pieces usees et elles seront plus ou moms endommagees.

## ACHETER DES OROIDES

.<br>Après chaque course, les droides mécaries se chargent de réparer les pièces endommageles de votre module de course. Plus vous achetez de droides mecanos 3 laBoutique de Watto. plus les reparations s'effectuent rapidement. En choisissant I'option BUY PfT DROIDS 3 partir du menu principal, vous accedez 3 un ecran aflichant le prix du droide, ainsi que la somme d'argent que vous possedez. A <sup>l</sup> aide du sock analogique, seiecBonnez BUY ou DONT Bl/Y puis appuyez sur le bouton A

## COMMANOES DU JEU

## DEMARRER LA COURSE

Après avoir sélectionnel START RACE dans le monu principal, vous vous reirouvez sur la ligne de départ, sur la propo avez compte parti alprès 3 e compte. L'est parti i votere et colectif est simple . vous devez vous classer au moins quatrième.

En laissant la ligne de depart dwnere vous. vous remarquwez un chiffre au-dessus des modules de course adverses. Ces chiffres indiquenc laposition actuelle du module dans lacourse.

## INFORMATIONS PENDANT LA COURSE

Plusieurs chiffres et moniteurs sont affich^s S I'Kran ; ilsvous fourncsseni des informations vitales sur le dévelément de la course. Les deux chiffres situés plans le cours supérieur gauche de votre ^ran. Au-dessus de LAR indjuurent le tour que vous etes en tram de vous en tramper de la nombre total de tours S effectuer dans cette course. Toujours en haut mais aux milieurs de I'Aran cette fois. Vous vet sieurs in crecciulet duits is een soudien indigenes en course ends du ritmest lae ressourcementes, waar<br>Voyest le compet dui s est écoule depuis le début de la course. Enfin, les deux chiffres à devenir audessus de POS. vous indiquent votre position et le nombre total de concurrents.

Vous voulez savoir <sup>S</sup> quelle vitesse vous ftlez ? Jetez un ceilsur le voyant en bas S droite. il indique vote vites server La barre courbe server a barre de regime qui server est I'lndicateur de régime qui s rempier votre sittore du commissione augmente augmente. C'est ce malane plendas que value observerez pour de la chemie searc verenne expressor is est of diamer section inter versus Turbo en page 14 pour plus d'infbrmationsi,

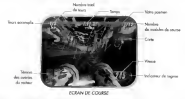

## AVARIES ET REPARATIONS

Si votre module percute un objet pendant la course ou si les moteurs sent en suichauffe, deux iebnes - une pour chaque moieur - apparaissent dans lecoin inferteur gauche de r&ran. Si ces leones sont de couleur verte, vos moteurs foncBonnent normalement. Si dies sont jaunes, vos moteurs sont Motivenent endommages « commencent A suschauffer Enfin. si ces icònes spre rouges, cela signifie que vos mojeurs ont subi des avanes importances ou quils sont ensurchaufle. Lorsque l'indication WARNING clienter à côtal des joinnes, vous disposer seulement de puelques secondes pour rdparer avant que votre module de course n'enplose.

Pour réponse un moteur endommage ! mactismez le bouton analogique G enfoncé. Pendant les résolutions, votre trockale ralente. Selfictiez le bouton analogique G une fois les réparations terminees. L'adapt restauve alors sa couleur inibale. Le vert

## LES CAMERAS

Pointer la croix multidirectionnelle wers le haut pour taire défiler les différences caméras. Entie. vous pouvez regarder derrière votre module, en pointant la crou multidirectionnelle vers le bas. Pour effectuer un zoom avant et amere. appuyez respectivement sur les boutons X et Y.

## DEROULEMENT OE LA COURSE

II existe trois possibilites de sulvre le deroulement de la course. Au depart, vous voyez une petite carte dans lapartie droite de <sup>l</sup>ecran. Cette carte présente un segment de la piste sur laqueite vous vous trouvez. Votre module est trouverse par une crow et se trouve toujours au centre. Les points jaunes sont vos adversaires. Pour effectuer un zoom want sur cette carte, pointer la croix multidirectionnelle

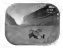

vers la gauche. Vos adversants sont alors représentés par des croix. Aquest ne representes de couleur bleue.

Si vous pressez lacroix multdireciionnelle une seconde fois vers la gauche, une barre de pro gression verticale s'affiche S droite de I'Accon, avec des leònes en forme de drapeau. Ces drapeaux représentent votre module ainsi que ceux des autres concurrents. Le drapeau de votre monde natal est toujours au centre de la barre, et ne bouge jamais. Si les drapeaux des autres concurrents sont situals sous votre propre drapeau, cela signifie que vous devancez vos adversaires. Si ces mitimes drapeaux sont place aueJessus du votre, alors ce sont eux qui vous devancent

Appuyez A nouveau sur la croix directionnelle vers la gauche. Les dirigioaux se déplacent maintenant dans le sers des aiguilles d'une montre. effectuant une boucle. Dans cette boucle. la hgne de depart et laligne a'arrtvAe se trouvent toutes les deux dans lecom supeneur gauche.

PILOTER VOTRE MODULE DE COURSE Pour dir guerre et vote la course, Mauricene le bouteve A andore vers la gauche et la bouton X result réduce unes unesse l'ouvernoire vots linguas anno curren de la veterre regis votre venne, en pence vers III avant de la vites de la vites de la vites de la vite mals votre en interesse mals votre en interesse man common arrivation en arrivative pour gage

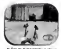

Si vous au deze fait au dytriment de votre vites se votes se votes de votre. Au de la décadation es vous premez le circuit dans le moussus sens, une gennie fiéche - Ficture airectionnellais.<br>Est affichite au-dessus de votre module et voius indique la txinne direction. Cette fièche disparait dés que vous épris à nouveau " sur les rails "

## LE MODE TURBO

Vous voulez clouer sur place vos adversaires ? Dans ce cas. utllisez le plein regime de votre mod-

- ule et effectuez une accelèriebon delair I Pour enclencher le suite<br>1 . Augliferriez la vitesse de votre module en poussant le stoit analogique **vers I'avant** jusqu'S
- ce que I'lndicateur de rygime passe au jaune, 2, Relachez briyvement lebouton A et enfoncez-le <sup>y</sup> nouveau, cette fois en lemaintenant, Vous etes en mode Turbo.<br>Rezorien vous die surbo reste enderwind trop longgerapy, von modeum senant en surrituutte en

Ra Rappelez-von die première feur Pour déseroderativer le turbo, milantiers le boudeve du nor announce aux et tisquent de prendre feu. Pour désenclencher le turbo, relachez le bouton A ou appuyez sur<br>le bouton X. A noter que le turbo est automatiquement désiezhet si vous percutez un objet ou

# un mur du circuit.<br>**UTILISER LE FLAMEJET DE SEBULBA**

Si vous pilotez le module de course de Sebulba, vous pouvez utiliser son Flamejet latyral contre vos adversaires. Pendant la course, effectuez deux bryves presslons sur le bouton analogique G pour provoquer un incendie des moteurs adverses.

METTRE LE JEU EN PAUSE<br>Suite et de des legendeurs en programment la course anoxes Si vous souhaitez interrompre momentanyienent la course, appuyez sur le bouton START. L'écou<br>de Pause apparait ; il comporte les opérant sulvantes ;<br>n COMTINUM : Chapouse rette apparait pour momè à la croins

- CONTINUE : Characteristic continues pour revenir and lacourse.
- RESTART : Vbus permet de reprendre la course depuis le début.<br>QUIT : Fin de la course ; vous renvoie au menu peincipal.
- 

LA FIN DE LA COURSE Lorsque vocar module de course franchit la Igne d'arrivée, appuyez sur lire ka dittats de voor performance, mas auto les nons et les temps di usa adversaves et dance dans lessel is terryment. Utilear le seck anatograme wers le huud et vers le bas pour liver défier la ligg compilité analogique vers le nauel et vers le bouton A pour accèder à l'écrien de sélection des circuits, depuis lequel vous pourrez commencer une autre

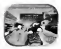

Si vous vous classez quantiere ou mieux dans un toumal. vous accédez directement au circuit.<br>Si vous pouver alors usiere langerit que vous avez remporté pour vous mindre chez Mètre et suivalent. Via est pouvez ai vous avez alle vous pour vous avez rendre chez Watto et vous rendre chez Watto et modifier voter module. Par ailleurs. Since the model premier dans und terminez premier du favor du favor du fa

circuit devient accessible. Vtous pourrez aiors sSlectionner ce nrodule dans lescourses qui suivront. En mode Toumoi, vous pouvez rejouer une course que vous avez d^jS terminee. Vbus ne gagnerez pas d'argent. mais vous pourrez « debloquer » d autres modules que vous aurez peut-ftre marv quia présidence entre

# SAUVEGARDER UNE PARTIE

University (entrances verse) provincial Roma sauvegardes (accessoire vendu séparément). **Racer**<br>nécessite 4 blocs de mémoire pour les aiuvegardes et 6 blocs sont niformannes pour partager un de vos meilleurs sur-des<br>Internet sur Internet, ce qui fait un total de 10 blocs. Vbus

pouvez enregistrer Jusqu'd cinq parties. Pour effectuer une sauvegarde :

I instruz la carte mécoire dans le port d'extension II

2. Der va I denne Select Player, chooses. 2. Depuis I ficran Select Player, choisissez un emplacement libre en bas de la liste.<br>3. Choisissez un emplacement vide (EMPTV) et entrez trois lettres pour nommer votre sauveg-

arde, <sup>a</sup> I'aide du stick analogique. Appuyez sur le bouton A pour choisir une lettre et sur lebouton B pour effacer une lettre. ATTENTION I N'iltegnez jamais votre console Dreamcast en cours de sauvegarde. Reprez la carte mêmoire ou débouvenez la manette et trans les autres periphériques. A disponibles. Si la carte mémoire sort de son emplacement en cours de partie reinstrez celle o et reprenez la partie.

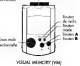

## TRANSFERER DES SAUVEGAROES

Vous avez la possibilité de transférer des parties sur une autre carte mémoire. Pour ce faire <sup>I</sup> Retirez votre Visual Memory (VM) du port d'eflension <sup>I</sup> . Appuyez sur lacrow multidirecoorv nelle du VM contenant la sauvegarde à copier vers le haut ou vers le bas jusqu'à ce que vous trouviez le nom de la partie à copier.

- 2. Appuyez deux fois vers la droite sur le bouton de direction de votre VM pour sélectionne la commande Copy.
- 3. Connectez I'autre VM S votre carte mémoire et sélectionnez Nec.
- 4. Les données sauvegardées sont alors transférères à cette seconde carte mémoire, que vous pourrez introduire dans leport d'extension <sup>I</sup> pour avoir accys aux parties sauvegardyes.

## LE MODE MULTIJOUEUR

Pour lancer une partie multjoueui; raccordez deux mznettes <sup>3</sup> votre console • Dans ritorien d'accueil, choisissez 2 PtAYER et appuyez sur le bouton A 2. Dans Nous de sélection du joueur, le joueur dont la manetie est manétie dont de

d'un emplacement vide (EMFIY) ou d'une sauvegarde existante sur la carty mythodoxis (important : la carte mythodoxis etre insights durant le care d'extension 1 de la manette raccordie au port de commande A]

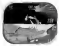

3. Chaque joueur peut martinnant sélectionner 3 tour de role une partie MODE DEUX XiUEUKS vide ou une sauvegarde Pour que le jeu son équitable, les joueuns devront chocir lamyme sauvegarde pour benyficier d'un choix identjque de modules de course.

## LE MENU DES OPTIONS

chosissant OPTIONS dans le menu principat, une liste d'oppor aBichye.

- MUSIC : Permet d'ajuster le volume sonore de la musique de fond.
- SOUND : Permet d'auster le volume sonore pour tous les brutages du leur. Remarque . te jeu ne tispose pas de mode styryo.
- CONTROU-ER 1 : Permet de sélectionner la manatre par défaut ou une autre manette

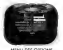

CONTROLLER <sup>2</sup>: Perniet de s^lectionner la manette par dfifaut ou une autre manecte. LENS FLARE : Active ou dSsactive les reflets telouissants des soleils, ainsi que d'autres sources

de lumiter vive.<br>VIBRATION : Active ou désigner le Vitanism Pack (le Vibrason Pack doit Stri jnséé au présistée). EXIT : Revenir à l'écran précédent.

Pousse? lestick analogique vers le haut et vers le bas pour mertre une option en surhrlllance, et vers la gauche et la droite pour modifier un paramfetr convegendant à cette option.

## INTERNET

Vous pouve? t6l6charger vos meilieurs scores sur Dreamarena afin de partager vos perfor mances avec les autres joueurs. Pour accèder au site, vous devez d'abord vous inscrire sur Dreamarena en utilisant le navigateur DreamKey (consulte? le manuel d'lnstructions de laDreamcast pour plus d'informations). Pour télécharger vos scores, sélectionnez internet dans le menu principal, puis suivez les instructions <sup>S</sup> I'feran pour accfider au site de Racer.

Remarque : Vous n'avez pas besom clun VM pour accéder au site VMb Cependant, a vous soulez taftTsarger vos meilieurs scores vcus devez cTabord rtserer un VM qui content vos sauvegardes de Racer

## LES MONDES DE RACER

Les courses de modules se deroulent dans lesmondes suivants Aquilaris La surface de cette planéte est entémment recouverte deau. Il y subsiste cepersdant quekjues ites et rtoft atnsi que des wiles flottuntes. Ces demières sont reliées entre elles par de nombreux tunnels sous-marins et des ponts adners. La course emprunte ces ponts et os durantes et traverse deux

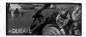

willes, airse que la Vieille Cité abandonnée, dont les vestiges sont pratiquement engloses. Wearpasserez aussi bien par des voies terrestres que sous Teau. alors squez vigilant I

Ando Prime Voici la plandte de glace Ando Prime et ses vastes glaciers. Un énomme pipeline zamente les régions avoisinaires en eau en puisant la glace d'une montagne. La course vous entraine sur des routes de montagnes, passe par le pusciene et une station de pompage, sans oublier les fameux liers gelés. Evitez les blocs de glace et faites attention à bien négocier les nombreux wrages de la course <sup>I</sup>

Baroonda Avec ses volcans en étupton. certe planète mar&cageuse est un véritable challenge.<br>A la calciu de agentes, que jupisment las Maures, con constant una agrupta médicalité pour les pilotes de module Ses habitanis, les Majans. ont consiruit une nouvelle mitropole tout.<br>autres des anciennes ruines et autres statues qui constituent I'hértage de leurs ancètes. Le résullat est un peu surprenant metart ruines ancestoiles et nouvelle architecture. Outre un geyser<br>de soufre, le parcours de la course est parsemé de socials gobres, de marais. ainsi que d'arbres 60pa esta racines noueuses. Attention aux créteures aides et aux crateres de lave en feu.

Mon Gazza Cette planète assez pollute abritant des mines d'égice est en plane expansion industrielle. Les grues de chargemeni etles gaz d tehappement assombrissent fortement le crel. Ces gegantesques barges d'épice et autres appareils de transport ne cessent de dificilité et d as-<br>terrir, el ce meme pendant le déroulement de la course : La route passe à gravers un bidonville de mineurs et de multiples gisements Sans oublier les mines d'extraction, les grottes et les corv duns bien sombres. Prenez garde aux foreuses et aux machines industrielles. Les transports d'épice géners que vous rencontrence peuvent aussi bien vous avantager que vous géner **Malastare** Malastare est bien connue pour ses courses de modules rapides et dangereuses.<br>Lune d'entre elles - L'Hôrrtage de Sebulba - aurait eté concue par Sebulba en personne... Du methane hautement volatil remonte continuellement à la surface poussièreuse et ande de cette plandas, oii les lacs et les rivières abritient du gazer du gaz.

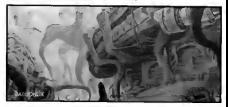

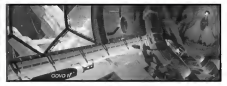

Oovo IV Cette lune cribl^ de tnxis et plut6l morne de taplanSte de gaz Oovo renferme de grandes prisons et des camps de travail. A rintSri#Lir meme d'Oovo IV les detenus recueiileni du mineral Oe fer pui est achemintjusqu'aux docks au moyen de tunnels aspirants qui defient tudes les lois de la provencer. Vous parcourrez tout un labynnthe de ces tunnels et vous constaterez S de nombreuses reprises combien il est difficile de sy mouvoir normalement Essayez

Tatoolne C'est la planets oCi est n^ lejeune Anakin Skywalker C'est ^alement 1^ gue se dSroule la I6gendaire course de modules coonue sous lenom de La Classique de La Boonts. cette course sponsoratie par l'infâme Jabba le Hurt se deroule le aux de la Féte de la Boonta cha conner sportssenate per a de moderner le modeur de lui-môere pour cette course myth au est une des plus périlleuses et des plus dangereuses de route la palaule. Cette planête désertique tabs exposiée aux vents componie d'Anomies plateaux et de nombreux canyons. Pour terminer le Orquitett d'un vous company, converteur pression sa en reces.<br>Hiner le Orquit Galactique. vous devrez complèter les deux courses de Tatooine. Soyez vigilant. sinon vous risquez de manquer lesnombreux raccourcis du circuit...

Ont Ibanna Autrefois, le ciel nuageux de cette plan^e ^tait rempli de gaz provenant des mines. Les raffineries relives par des ponts suspendus et des pipelines parsemaient 6galement leciel. Tout à culture et des multinistes de cultres et autres détritus flottent dans Lat s Les frerailleurs santachent les métaux et les débns, les laissant flotter avec des genérateurs d'anti-gravit^. Les pilotes devront passer par d'aiormes tunnels et se faufiler entre les reservoirs 6 gazerous sur preussi sociolori protecti per le pont adrieri car il est jonché de trous.

## TRUCS ET ASTUCES

- EsMy«2 chaque module de course afin de trouver celui qui correspond le mieux <sup>i</sup> voter style de conduite.
- B Faltes en sorte de rester blen au milieu de la piste. Ceci voor permettra d accèider plus facilitation
- Appuyet sur le Bouton Analoqique D lorsque vous tournez. Cela vous permettra de controler votre module de course et de manceuvrer plus aisement afin d'iviter les obstacles.
- B Lorsque vous effectuez un saut. tirez le stick analogique vers le bas pour effectuer un plus long saut et vers le haut pour effectuer un saut plus rapide.
- B Pour vous faufiler dans des endroits 6troits. aidez-vous des boutons <sup>B</sup> et <sup>V</sup> afin de bascuier respectivement vers la droite ou vers la gauche.

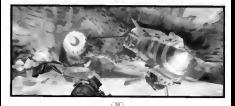

- Il N'hésitez pas à tever le pied de l'accèlérateur (bouton A) à certains moments pendant lacourse. Certes vous ralentirez. mais vous dirigerez votre module avec plus d'aisance.
- Votre stick analogique ripond au moindre petit mouvement. Ne soyez pas trop brusque,
- Poussez le stick analogique vers le haut lorsque vous voulez acc#l4rer. Tirez-le vers le bas pour mieux négocier les viranes.
- E Essayez de démarrer en trombe au début de chaque course. Pour ce faire. maintenez le bouton A enfonce tout en poussant le stick analogique vers le haut au moment adhauat.
- N'abusez pas de lapost<ombustion. Acc6l6rer est une chose, un moteur en feu en

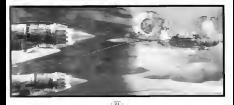

CREDITS Com

CHEFS DE PROJET Eric Johnston Jon tCnoles

PROGRAMMATION PORT Christopher Barnhouse Mark Blatlel

RESPOhJSABLE DE PRODUCTION Reeve S. Thompson TESTtUR PRINCIPAL Julio Torres

TESTEURS Bryan Erck Matthew McManus Troy Mashhum Joseph John Talavera II

DISTRIBUTION ORIGINALE Anakin Skywalker Jake Lloyd

Water

Sebulba

Commentateur Greg Proops Commentateur Scott Carpuro Ben Quadinsros/ Clegg Holdfast Domme Armato Gasgano/ Ody Mandrell Bob Bergen Cy Yunga/ Wan Bandage/ Jinn Reeso Gregg Berger Toy Dampner Dave Fennoy Ark "Bumpy' Roose/ **Ebe Endocon** Roger L Jackson Aldar Beedo Nick Jameson "Bullseye" Navior/Dud Bolt David Jeremiah Elan Mak/ Slide Paramita Tom Kane

Peter Lurie

Boles Roothiesa Kee Printenek Hanak Boztie Baranta/ Ratts Tyerell Terry McGovern Mawhonic/ Teemto Pagalies Fud Sang/Mars Guo Jim Ward VOIX enregistrEes AUX Screen Music Studios<br>Studio City, CA LucasArts<br>Entertainment Co. LLC 4489 The Sound Compary version FRANCAISE DISTRIBUTE PAR UBI SOFT **Windows Market** Karine Kaiser Gwdnaelle Duault-Boissel ASSISTANTES MARKETING Astrid Boget Elizabeth Morin-Zan TANDATECH DUCTION MANUEL Stephane Brel FrOdOrick Hanak Bruno Porret

Musique de Star Wars composite par John Williams. ®Wamer-Tamerlane Publishing Corp. et Gantha Music. Tous droits administr^s par Warner-Tamerlane Publishing Corp. Tous droits releasedy Utilisatlon soumise S aulonsation. L'equipe Dreamcast Racer aimerait particulierement remercier les equipes Racer PC etN64. grace auxquelles cette version a pu voir le jour. Pour la liste complete des merrv bres de TOquIpe Racer, consultez les credits en ligne du jeu. REMERCIEMENTS A Bill Tiller

REMERCIEMENTS PARTICULERS A George Lucas

## **UPPORT TECHNIQUE**

### **ERVICE CONSOMMATEURS : INFOS. TRUCS PT SOLUCES** of the forecasting chief distances to the second and the

ka në progresor plat dura acte bojtari pritërit ?<br>Ka driare revrailer Lif code se inkre qui vous pometitur de devene un popur infallitoj: ? Voia voulor éte informé de notre voluviet et de nos diess de sortie ? Contacted circ skys attending node benefits Conspressionals

08.35.48.46.32.02.23 Frieda ---There is called their Em : 64 46 53 69 41 **BARROOM** *<u>Immy Bolc</u>* ceday

Wherever our A contractor public financial Technique 1.

Aged de contactor exiter Support Determiner when auxiliary anders distourchases 3 vehillers a James presento mare support secretary was quotated point exemptants a vessel.<br>Il James nelle del Schien Bades Basiline nell'assimo disnovidata a riccia quot dei intensit de come canato

was problems persistent contactor notre Support Technique .co Frankry on purposes, compared news, support. Technique, no which were now his eventually messages if entity. When your serious to

GROS BOS 884 65 99 ES/Mini n ' wewen anyon pang pang-panganang.<br>Yaki tarihasin'anyon : dia karyak mara-pang-pang-pang-pang-pangan  $\overline{\phantom{a}}$  $\mathbf{r}$ 

Technology USI 348 **A R LO CANNOTE** ry i a Christiani.<br>L'19 I Byl Sark (2.23 SEAnded at dhe antoninet monor schoolt) A

New services means a TH 25 USB SOFT - at treatent vacance actituti the sort counts 24h/24 at 7 journal

Bis sous employs aurors general it eaus entropydan de compiler per adsuper et employer de la squart des teux de EN DE SAN DE SAN DE LA COMPANYA DE LA COMPANYA DE LA COMPANYA DE LA COMPANYA DE LA COMPANYA DE LA COMPANYA DEL FIRE'S GETTING WE FOUR DISCO YOU GUIDSCOULD FOURFIELD OF IN OAKLINE REPORT SEEBOLY AT X, ON CAPPLERS' A GE ON<br>PRIVATE FOURFIELD OF THE MANTHEWAY ARE FOUND ALL AS POINT & US IT ARE WILL INVESTIG RANGE & RIVILATION'S THE MAN For program completed economist up combined turning design show on each **Can services proposers a** œ

## **LICENCE ET GARANTIE LIMITÉE**

.<br>Animalist contract and appropriate the second propriate and construction of the contract of the contract of th VERVILLE LINE ATTENTIVISMENT LET ALLUND DE LAUSSER WORTT EFRICANELLE LA L'ANGUIRE E LOGICIEL, VOLS ACCEPTEZ LES TERMES DE CET ACCORD DE LICEN

Colored to anybone monetary at a time three today on a company consumer to any other LE ROSERT. ES GIUSTICITAT i numerita el sia case contre l'estat case del programan, una pausagen pur als sia that les copyrights at restate to proporce de Luciouvis Entertainment Company / Cat. 1 hours away to gran alla WART OF KNOWN THIR LEG. On Committee to see some to at several securities to the change power as securities and riet das sar un troi entimeter. Vous ne pouvez pas : (1) saper two differs le ces d'anc cape de souvegages).<br>Historie le lieux infancier reprogramme line longer de lour du controlle de la bonnet. Il entre cape de souvegage distribute lover ofder on octoper and locate do tout ou particular at layers. (2) modifier au orier un product<br>Generi de ce locates : (1) impylées se logical sur un réseau du par blat Aure mouve Alextrandeur, aux dans GROWE GE DE RODIKE. DIE EVERETEE DE KORKET SIE VAN FERING. DIE DIE KAAR WAARE MORPHY EVERTUINGUNE WAS DREE.<br>In die diese waard waarde van die die stelsen van Maria van die eerste van die eerste ontwerpen. In city during pathe enaligieanse sur un etnosti. (A) pilotompaer du pilotoaxisties de legitier. (S) est en euron cet<br>Hoogelier un échuir COM 2001-2014 eu leur autre ficher Vous pouvez transmisse de logiciel. à républier a recorder un bonne COM (film, was no neue more terrer vous pouves custometor ce sapers, a severent que se DIMENSION STATES OF EXPERIMENT STATES OF EXTREME OR BOTTOM OF SCIENCE OF VOLS CHARGES FOR FURNISHED AND MORE COMPANY ОПРЕДОТЕТ ЕЗА В НЕ СОПЕРЕННИМ, у катории на множетелементом от станции прафес во корине ма и инитив на многи designment informational victor acords prime for automatiquement eth lost que vous primenistist de suprais ANNO LECOLARINGS CATALIZZADE III VETARIN E PERMIT DA MARIN

ALC AN COUNT AUTOM A-TRE GAMANTE CONCERNANT OF LOGICIES, OF CD IT WI DOCUMENTATION JEWEL PHI HIC ME COMME AUCUNE AVERE GARANTE CONCERNANT OF LOGICIEL, CE CO ET SA UNICUMENTATION, LEATHERE, CA COMMERSAVING AN INFOUND. IT CONVIDE 17 YANK CONSUMING DE DE OG PRECIDE, LES GALANTES ET CONDITIONS DE COMMERCANDARION ET D'ESAUX A DES FRO SALORIZARIO MEIN DI LA SOCIETE A ETA BRANNAIA MUN ET, VONDE, EN<br>LA MINA NAMBRE LES PROFES (SI) À L'USE FORDON, ALBI BENJESIA ET DI BI FERENDAMENTE DE CE CONVINCI, CAL CE Children and the second customers and the second control of all residences by or college, or or CELLE DE LA DOCUMENTATION SUNT MODELLA WUTES ENTRE JESTING MORTES DE NA FLAMMA EN MALVINA ETNI.<br>TENIT PER IN DISPONDIMENT PROTES TECHNOLOGICAL DE DERS EN CAS DE POSIBINATOS INFORMETS, POR ENTRE CO TUNU FOUR REPERIENNE ENVIRONMENT GU UN TERS EN OIS DE DORRANDE INDIEETS, EDWIKELD spourreards urs a la podernear sourasacron ou le renaux forectionalisate de le produe in compre et<br>Save harenten les primaires à la proprée et dans les lautes register au la life universalement en pu SPOS GRENVISON LES DOMINISMS A LA PROPRETE AT GAVALIER LAMITES FREVAISE AND LA LOT UNI DOMINAGED EN CAS. val racovato. Mone si que riporme er la ferentate da fela demandes caj pertes. En aliceas ori del ter.<br>Disecteurs, dermanda es salares qui asíants, au persierat étipi, felarulius pour existenciales chieffro ENBECTEURS, DESPERSANTES, WARRES DEL AGENTY, NE POUSIERAT ETRE VOLUMILISMS PLAUR URS LICHINGEAS ORDERS.<br>Hinamik in an american dels av Césares Région la prime de régissarie i increase provinciamentale aux la partie THE COMMERCIAL INVESSAGE AND STRUCK OF THE CALIFORNIA CONSTRUCTION COMMERCIAL COLOR PERPE LI RACCRAVISCARI: POLANNI PESALI EN EN PERSONICIA DE LUTRAVICAL CU DE LA WANNA AMBANUN VOL CI.<br>Proverte y compose es hana, la Rossia del Salamanus, à la proveció de para un salato della va basi a loc THE PERMIT RESIDENCE OF A REPORT MOVE IN THE SUBMISSION OF HELP PROTECTS IN CHARGING THE MATER. FREMALES PART ALL CO. LES DEMOVICATS EN CAS CE TRANSANTA, MAINE SELLE PRICIPINE DE LA PERSIBILITE DE TRES LA IMAGINALES ANCHAREN, LA<br>TRANCCI A RAPARTIMAN NUM PRINCIPIE PALLA LA EDITORIAL CELLEGIO LA DIALIZACIÓN DE LA BOSA RASACIONA MAIS PER PRI THE RESIDENCE OF CONSULTANCE IN A SERVICE CONSULTANCE OF A CHARGE OF A STATE OF CONSULTANCE. ACCUMULATION COMMISSIONS ANNE, LA SAMARINE CLOSSIS PEUT NE 195 SAPEIDERT SANS VORSE CAL CRYST 198022-014 14 ECONOMICAL PRINTS IN CHIEF PLANES EDGE COMPANY IN A 199022-014 199022-014 PRODUCTION IN FRANCISCO DE LECCIMICAL DE FLANCE LEGALE (CEREMONE)

### **MANTIE MIL 008**

as Solly a second 3 or emails) had sen consistent on madden de legan interactio seus vasa paramet une After old Education (Schoolstown)

-<br>- Mothershipping (19) Jeun: Leons o date cluster du product, critical Christianus<br>- homolos d'utilizione, Uta Soft senzione à procéder à un échunge age constituent définie

the quatter-inglishe (10) jours, Libi Solt accepts de vous dichanger le produi on Authiture de 100 FF tou 15 24 euros) aur produit.

to the emballege diprights, as our le produit défenser rear ser et primein und ODAM partiti dels desapec emoyes et anni parti eller partiti de partiti partiti del p<br>1 juillet de la genera d'Achie, cliana bene descripson du problème ministre de visit condomérie<br>1 de 17 juillet complete a

der à cet empti nur beter in **Manageria** 

murates freemented freezeously department & M. The description (Mexico

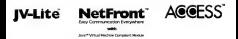

Nethers and fit the dV (aw is compliers with law) specification) by Access Co. (30) is adapted for the internet facebook of this product. Nethern and [V L40 are registmed trademarks of Access Co. Ltd. In Laban. Sea and all law based statemarks and logos art trademarks or apparent sudomarks of San Microsystems The, in the U.S.<br>and sites countries. All brings and product, nomes are todersurks or apparented trademarks of their respective companies This soleure includes the facility biomed by NEC Office Systems Ltd. This soleure is knowl in state on the week of the independent IPEC Corpor-

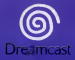

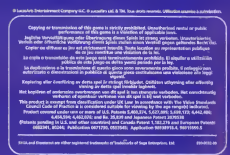